# cādence<sup>®</sup>

#### **Modeling Voltage-Controlled Resistors and Capacitors in PSpice**

The ANL MISC.LIB library file contains subcircuit models for voltage-controlled reactances and admittances. These can be used to make voltage-controlled resistors and capacitors. In this application note, we will illustrate the usage of voltage controlled impedance for controlling Q of a series RLC filter network and changing the frequency of a Wien bridge oscillator.

# **Introduction**

The ANL\_MISC.LIB library file contains subcircuit models for voltage-controlled reactances and admittances. These can be used to make voltage-controlled resistors and capacitors. In this application note, we will illustrate the usage of voltage controlled impedance for controlling Q of a series RLC filter network and changing the frequency of a Wien bridge oscillator.

**Note**: This modeling technique is not applicable to capacitances whose values change slowly. It applies to cases where the capacitance changes very quickly between constant values.

### **Controlling Q of a Series RLC Filter Network using Voltage-Controlled Resistor**

In most circuits the value of a resistor is fixed during simulation. While the value can be made to change through a fixed sequence of values, for a set of simulations using parametric sweep, a voltage-controlled resistor can be made to change its value dynamically during a simulation. This is illustrated by the circuit shown in Figure 1. The circuit uses a voltage- controlled resistor,  $X$  VCRes. This special resistor is defined using the  $ZX$  subcircuit from ANL MISC. LIB. This subcircuit consists of two controlled sources and employs an external reference component that is sensed. The output impedance equals the value of the control voltage times the reference. Here, we will use Rref, a 50 ohm resistor as our reference. As a result, the output impedance is seen by the circuit as a floating resistor equal to the value of  $V_{\text{control}}$  times the resistance value of  $\text{Rref.}$  In our circuit, the control voltage value is stepped from 0.5 volt to 2 volts in 0.5 volt steps. Therefore, the resistance between nodes 3 and 0 varies from 25 ohms to 100 ohms in 25 ohm-steps.

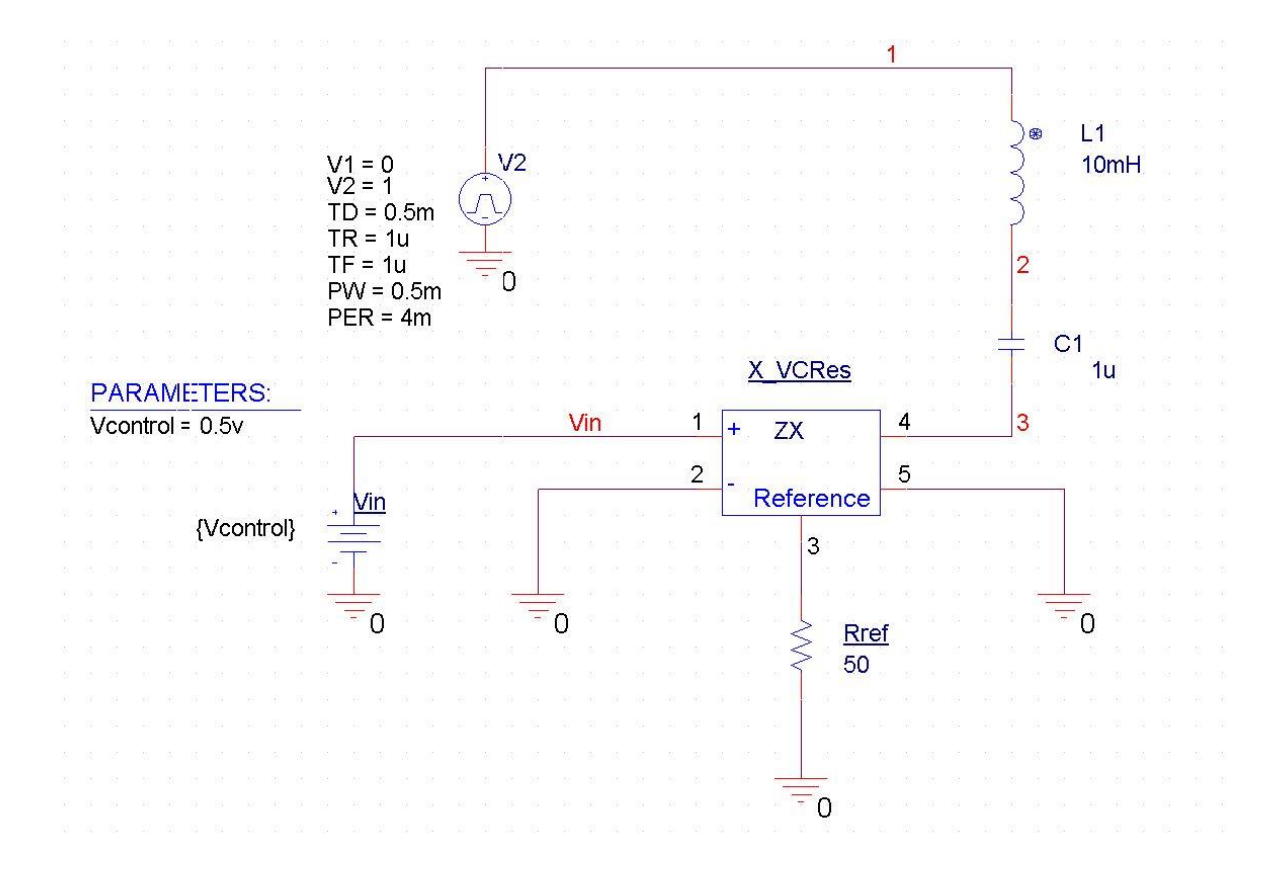

*Figure 1 Variable Q RLC Circuit*

# **Variable Q RLC Network**

The first and second connections to the ZX subcircuit are the control input, followed by a connection to the reference component and then, finally, the two connections for the floating impedance.

The Variable Q RLC circuit is simulated for  $4ms$  (Run to time) along with parametric sweep, varying  $V\text{in}$ (Vcontrol) from 0.5V to 2V in steps of 0.5V. Select *PSpice – Edit Simulation Profile* for the simulation settings window.

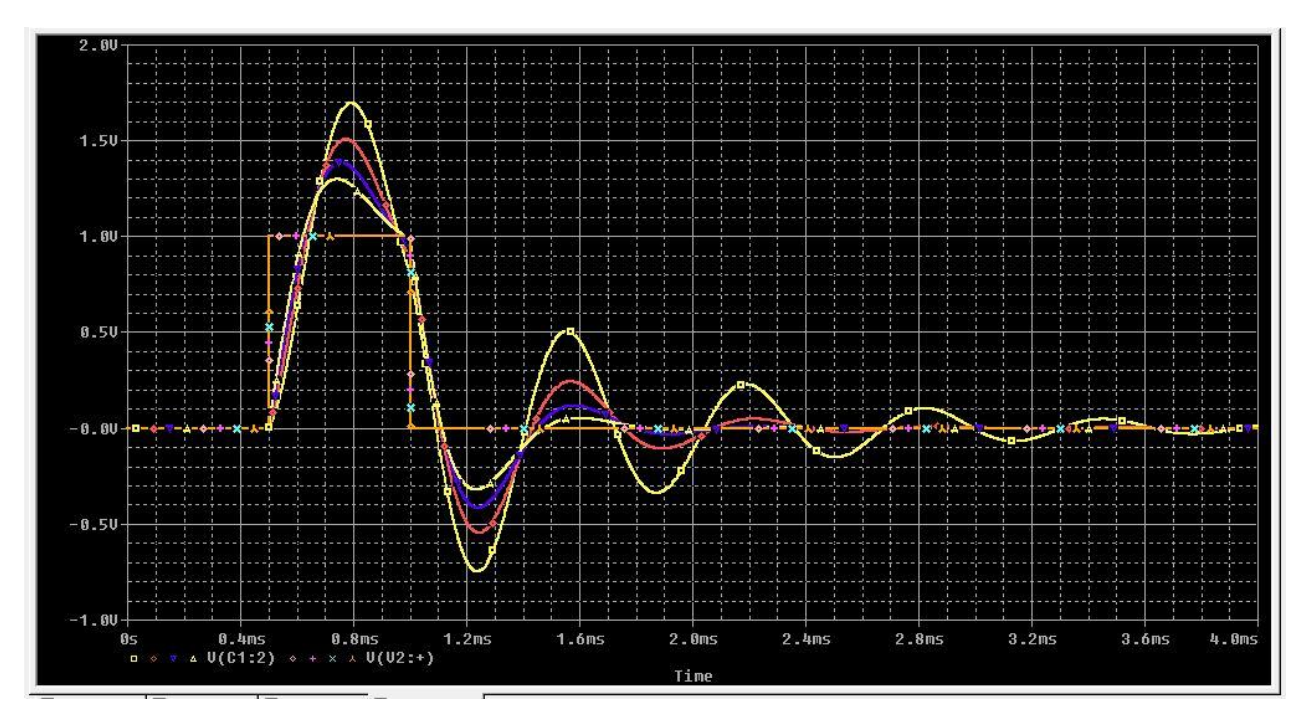

Using a  $0.5$  ms wide pulse, the transient analysis of the circuit shows how the ringing differs as the  $Q$  is varied by  $X$  VCRes. Figure 2 shows the input pulse and the voltage across the capacitor C1. Comparing the four output waveforms, we can see the most pronounced ringing occurs when $X$  VCRes has the lowest value and the  $Q$  is greatest. Any signal source can be used to drive our voltage-controlled impedance. If we had used a sinusoidal control source instead of a staircase, the resistance would have varied dynamically during the simulation.

# **Voltage-Controlled Wien Bridge Oscillator**

In this example, we will use a voltage-controlled capacitor to adjust the frequency of oscillation for a Wien bridge oscillator.

A simplified operational amplifier (opamp) is created using a voltage-controlled voltage source EAmp (an E device). Node 1 is the plus input, node 2 is the minus input and node 4 is the output of the opamp.

Eamp 4 0 Value  $\{V(1, 2) * 1E6\}$ 

A voltage divider network provides negative feedback to the amplifier. The closed-loop gain of the opamp must be at least 3, for oscillations to occur. This is because the Wien bridge attenuates the output by 1/3 at the frequency of oscillation. The back-to-back Zener diodes limit the gain of the opamp, as the oscillations build, so that saturation does not occur.

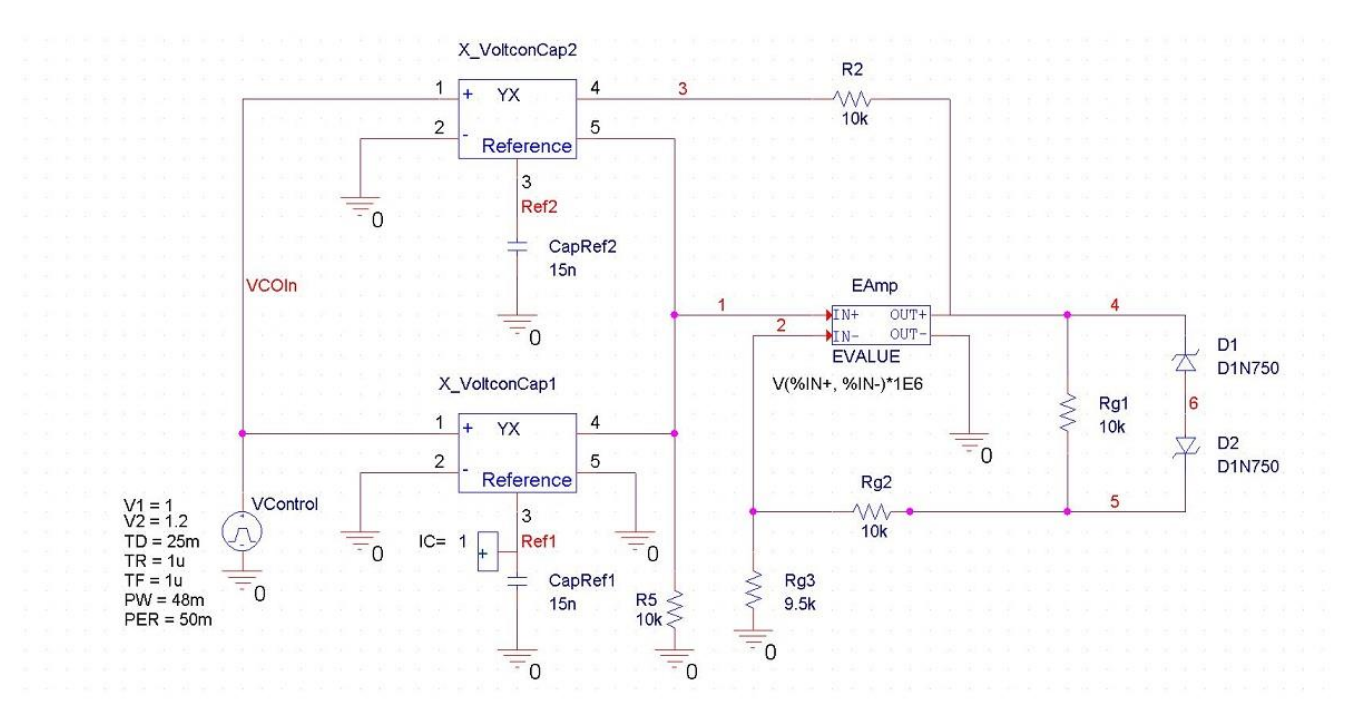

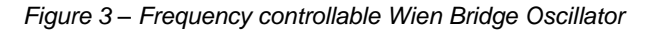

As shown in Figure 3, the Wien bridge oscillator consists of two resistors and two voltage controlled capacitors. Each of these capacitors uses the YX subcircuit from ANL MISC.LIB, and its own reference capacitor. In this example 15nF capacitors are used.

The control voltage for oscillation is given by Vcontrol, which is a pulse that starts after a delay of 25ms and moves from 1.0 volts to 1.2 volts. This changes admittance for the capacitor from 15 nF to 18 nF, which changes the frequency of oscillation. The .IC statement causes PSpice to begin simulation with an initial condition of 1 volt on node Ref1 to begin the oscillation. This circuit is simulated for  $50\text{ms}$  (Run to time) with maximum step size of 50us.

Figure 4 shows the Fourier transform of voltage  $V(4)$ , which is the output of the oscillator. Using this capability, we can easily see the transition from the first frequency to the second. The resonant frequency is given as  $1/(2\pi k k^c k^c k^c \text{COD} n)$ . The first frequency is  $1/(6.28 k^+ 10k^+ 15n^+ 1.0V) = 1kHz$ . The second frequency is  $1/(6.28 * 10k * 15n * 1.2V) = 0.886kHz$ .

In Figure 4, we can see two peaks in the plot indicating the two resonant frequencies. It can also be noted that the period of oscillations is proportional to the control voltage VCOIn.

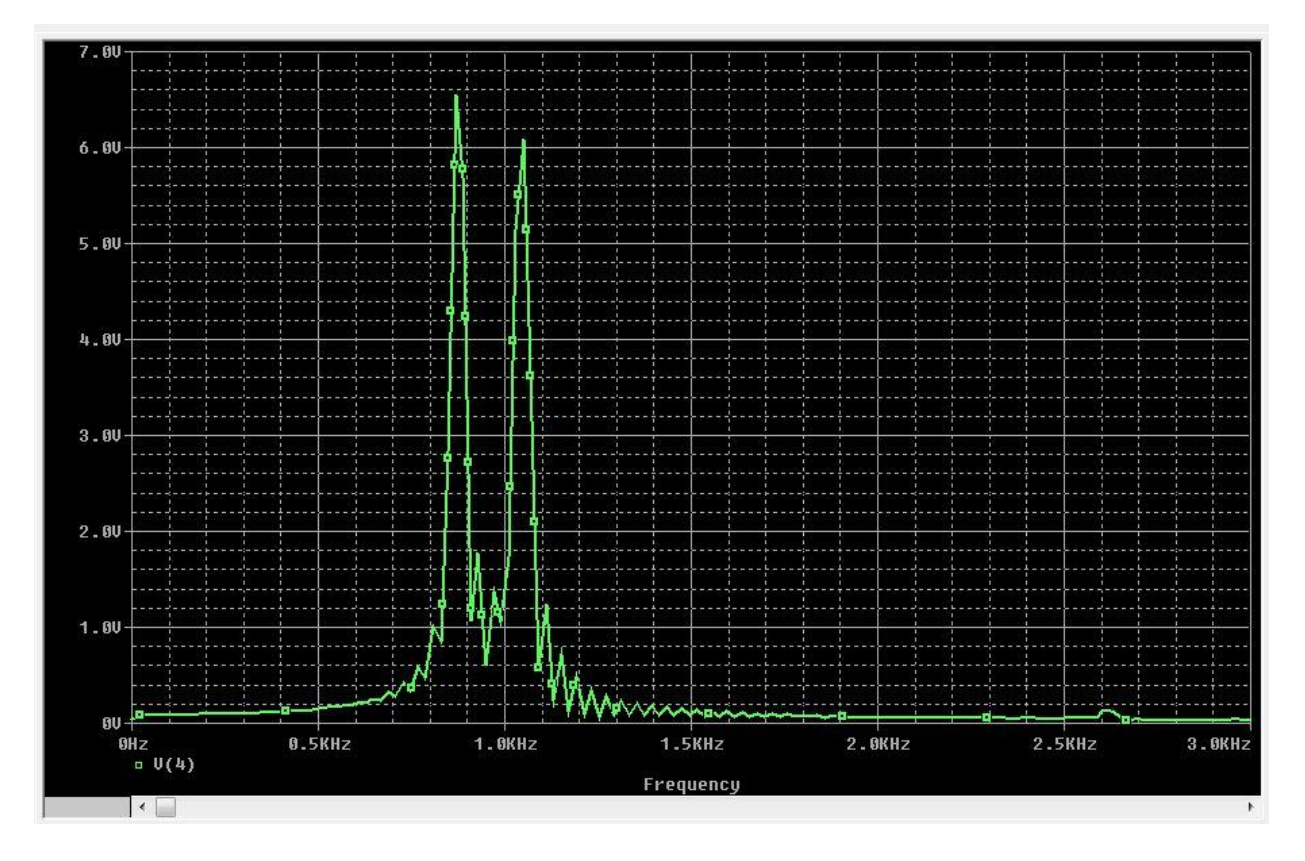

*Figure 4 - Frequency controllable Wien Bridge oscillator output*

## **Modeling Voltage-Variable Capacitors**

Some time designers need to model a voltage variable capacitor. The following example circuit file describes a test circuit that contains a voltage-variable capacitor. This capacitor is constructed by way of a TABLE function embedded in the VALUE extension to the G (voltage-controlled current source) device. This model is a better representation of a varicap device than the commonly used YX device. The Probe plot in Figure 6 shows capacitance versus controlling voltage for a voltage-variable capacitor similar to 1N4155.

From the  $D$  device capacitance equations

 $CJ = CJO * (1 + Vr/Vj) * * -M$ 

where

 CJO = zero-bias junction capacitance  $CJO = p-n$  potential  $M = p-n$  grading coefficient Cj is junction capacitance for reverse voltage Vr.

This can be modelled using a voltage-controlled current source with voltage controlled by table-based voltagecontrolled current source.

```
.subckt tablecap 1 2 PARAMS: C4 = 1pf, M = 0.5, VJ = 1.0 .Ecopy 3 6 1 2 1.0
 .Vsense 0 6 0v
```

```
.Cref 3 0 \{C4 * pwr(vj+4, M)\} ; computes CJO from C4
 .Hsense 10 0 Vsense 1.0 ; converts I(Cref) to V(10)
 .Gout 1 2 VALUE = ; capacitance/voltage modeling
.+ \{v(10)/pwr(TABLE(v(1,2), 1, 1, 60, 60)+VJ, M)\} .ends
```
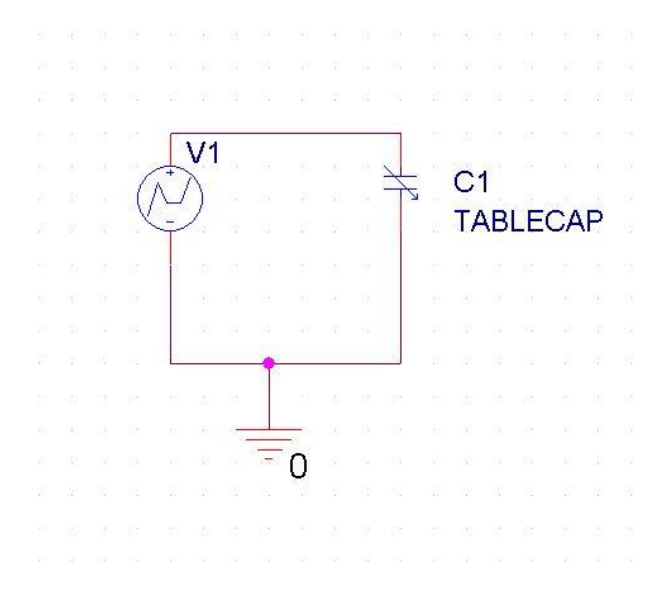

*Figure 5 - Voltage-variable capacitor test circuit*

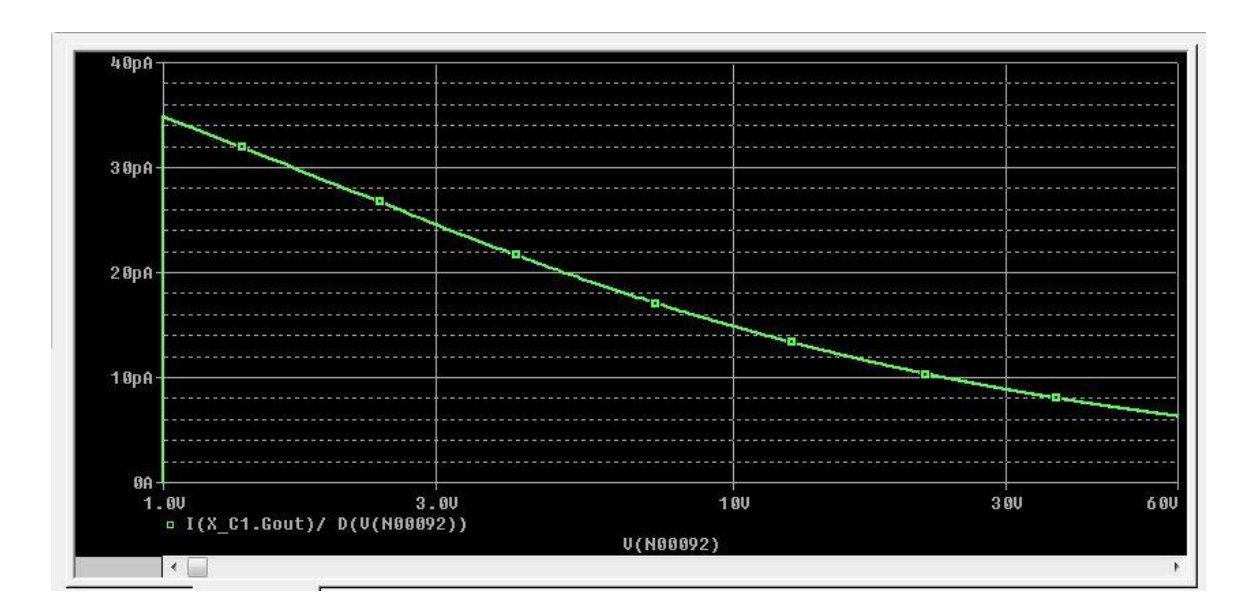

*Figure 6 - Voltage-variable capacitor simulation result*

# **A Nonlinear Capacitor Model for Use in PSpice**

The charge and current formulas for a linear capacitor are:

 $Q = C * V$  (1a)

 $I = C * dV(t)/dt$  (1b)

For a nonlinear (voltage-dependent) time-independent capacitor these formulae become:

 $Q = \dot{\circ} C(V) * dV$  (2a)

 $I = C(V) * dV/dt$  (2b)

This applies to cases where the capacitance has been measured at different bias voltages. Some would argue that for a nonlinear capacitor,

 $Q = C(V) * V$  (3a)

where  $\nabla$  is a function of time. Therefore,

 $I = dQ/dt = C(V(t)) * dV(t)/dt + dC(V(t))/dt * V(t)$  (3b)

This is not correct. The flaw in this argument is equation (3a). Although (1a) holds true for linear capacitors, the generalized definition of charge is (2a). Capacitance is the partial derivative of  $\circ$  with respect to  $\vee$ ; which means  $I = dQ/dt = qQ / qV * dV/dt = C(V) * dV/dt$  (4)

Given this relationship between the current through a nonlinear capacitance and the voltage applied to it, analog behavioral modeling can be used to model any nonlinear capacitor whose capacitance, C(V), is a function of the voltage applied to it.

#### **The Model**

The nonlinear capacitor is modeled by a subcircuit in which the capacitor is replaced by a controlled current source, Gout, whose current is defined by (2b). In the subcircuit, the time derivative,  $dV(t)/dt$ , is measured by applying a copy of the voltage across Gout to a known capacitance, Cref, and monitoring its current. The  $C(V)$  function in the subcircuit is arbitrary.

The value of the nonlinear capacitor model in this example has a second order polynomial dependence on its voltage. This is equivalent to the standard PSpice capacitor model, whose linear and quadratic coefficients, VC1 and VC2, can be defined in a .MODEL statement.

```
 * Polynomial Nonlinear Capacitor Model
 .subckt polycap 1 2 params: C0=1u C1=0 C2=0
 Ecopy 3 6 1 2 1.0 ; copy V(t)
 Vsense 0 6 0V ; Ammeter
 Cref 3 0 1.0E-6 ; to get 1E-6*dv/dt
 ; *1E-6 to avoid ridiculous currents
Gout 1 2 VALUE =
+ \{ (C0 + C1*V(1,2) + C2*V(1,2)*V(1,2)) * I(Vsense) * 1E6 \} * ------------------------------------ -------------
* C(V) dV(t)/d
 .ends
```
In Figure 7, the two circuit simulate the following two voltage controlled capacitors:

A capacitor model with  $CO=1$ ,  $Cl=2$ ,  $Cl=0$  is used in the circuit on left-side in Figure 7, making capacitance linearly proportional and twice the value of input voltage.

A capacitor model with  $C0=1$ ,  $C1=2$ ,  $C2=0$  is used in the circuit on right-side in Figure 7, making capacitance value  $Co + C*V + C*V*V$ .

Simulation results of both the circuits are shown below in Figure 8. The top plot shows the input voltage waveforms and bottom plots capacitance values by plotting  $I * dV/dT$  of capacitor.

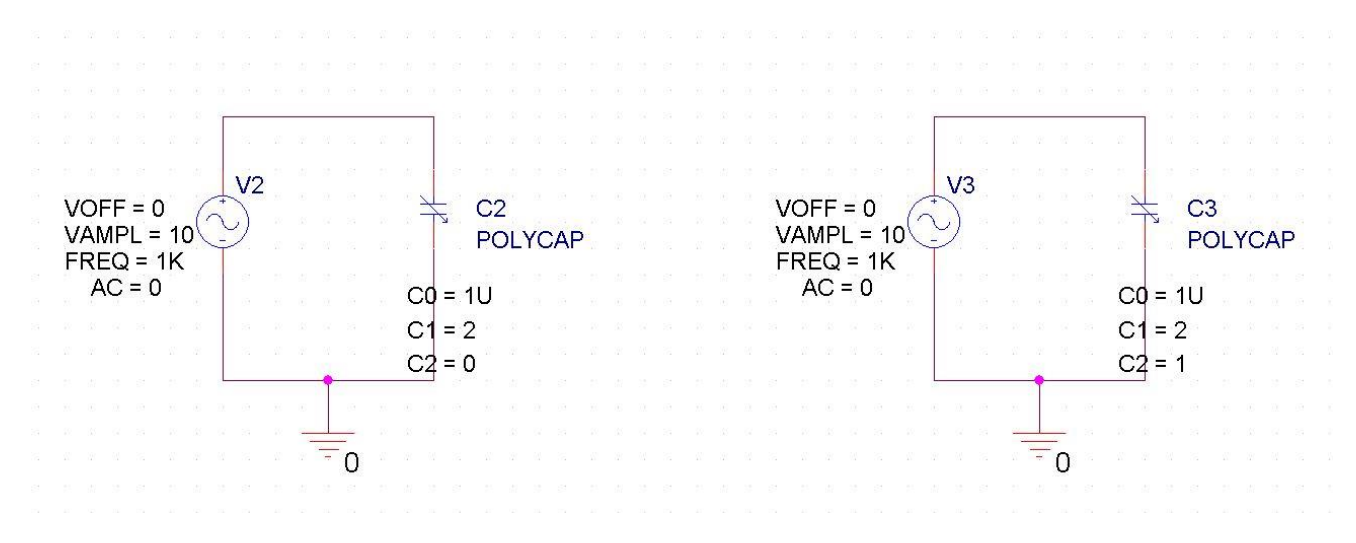

*Figure 7 - Voltage-variable capacitor test circuit*

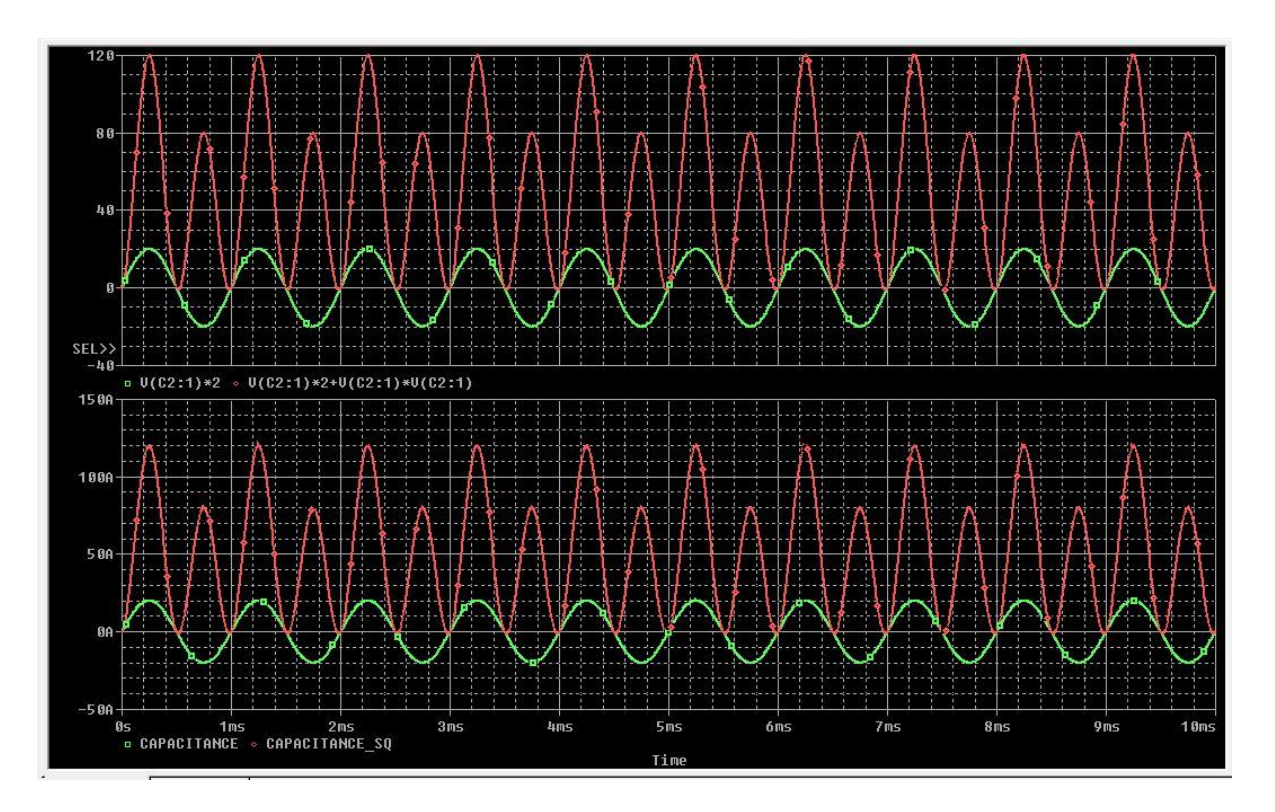

*Figure 8 - Voltage-variable capacitor simulation result*

© Copyright 2016 Cadence Design Systems, Inc. All rights reserved. Cadence, the Cadence logo, and Spectre are registered trademarks of Cadence<br>Design Systems, Inc. All others are properties of their respective holders.